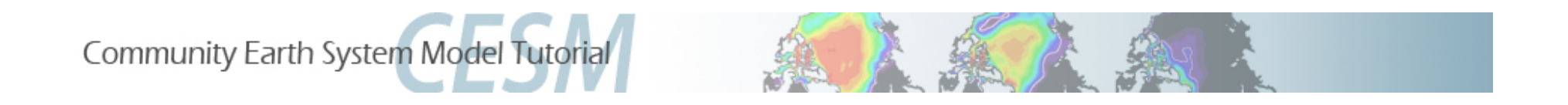

# **Namelist and Code Modifications**

**Part 1: Namelist Modifications Part 2: Code Modifications Part 3: Exercises and Solutions** 

Cecile Hannay, CAM Science Liaison Atmospheric Modeling and Predictability Section Climate and Global Dynamics Division

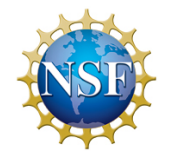

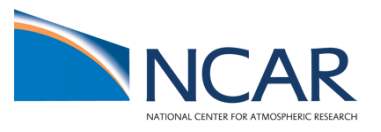

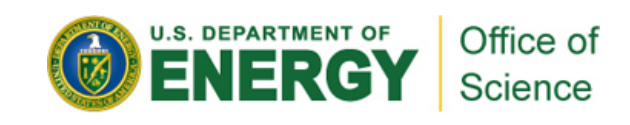

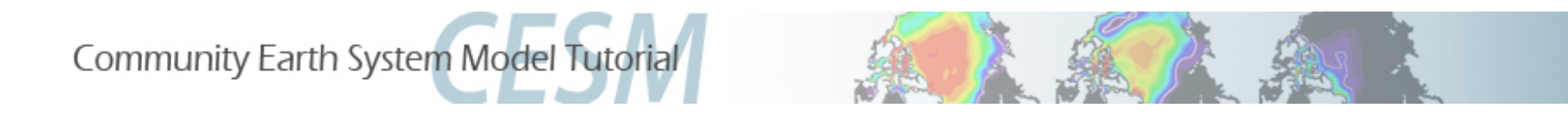

# **Part 1: Namelist Modifications Part 2: Code Modifications Part 3: Exercise Solutions**

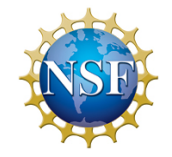

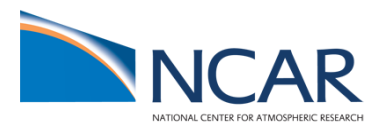

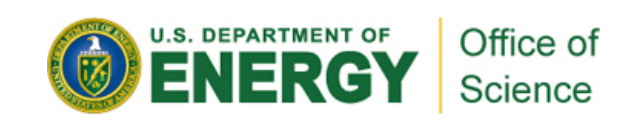

## **How to change a namelist variable ?**

To understand how to change a namelist variable, we need to understand when/how the namelists are created.

create\_newcase: creates a case directory *~/\$CASE* that contains the files:

configure -case: creates a sub-directory *~/\$CASE/Buildconf* that contains the files

\$CASE.\$mach.build: \$CASE.\$mach.run:

call \$component.buildnml.csh to create namelists (atm\_in,…) in the *run directory*

*env\_case.xml env\_conf.xml env\_build.xml env\_run.xml* 

*cam.buildnml.csh cice.buildnml.csh clm.buildnml.csh cpl.buildnml.csh docn.buildnml.csh sglc.buildnml.csh* 

> *atm\_in lnd\_in ice\_in ocn\_in drv\_in*

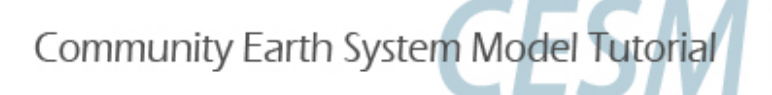

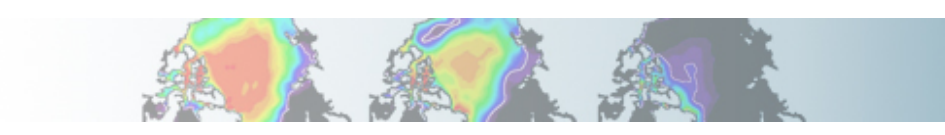

# **How to change a namelist variable ?**

To understand how to change a namelist variable, we need to understand when/how the namelists are created.

create\_newcase: creates a case directory *~/\$CASE* that contains the files:

configure -case: creates a sub-directory *~/\$CASE/Buildconf* that contains the files

\$CASE.\$mach.build: \$CASE.\$mach.run:

call \$component.buildnml.csh to create namelists (atm\_in,…) in the *run directory*

#### **There three ways to change namelists**

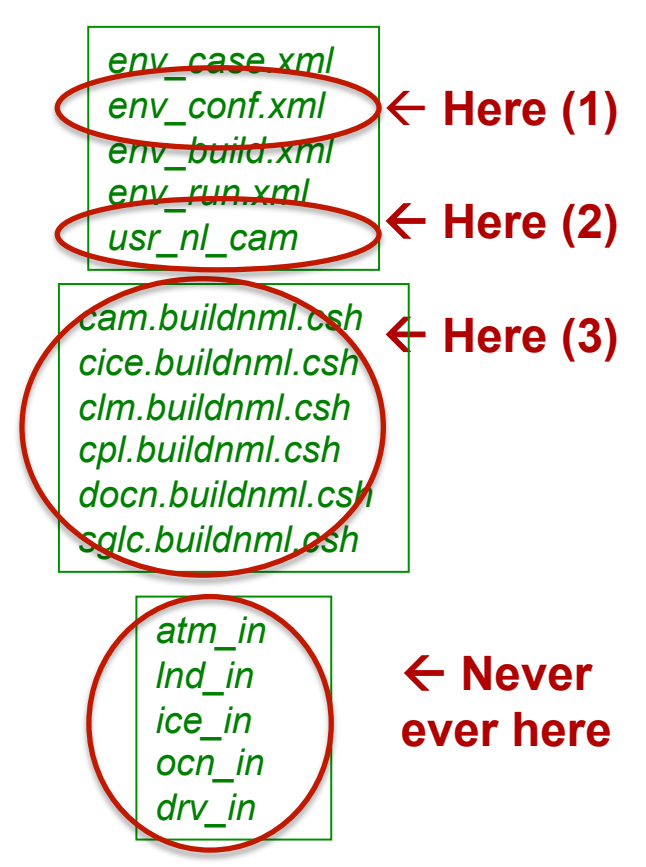

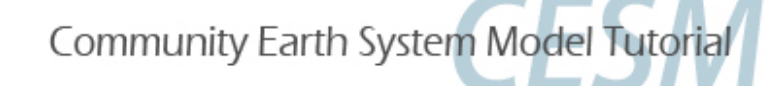

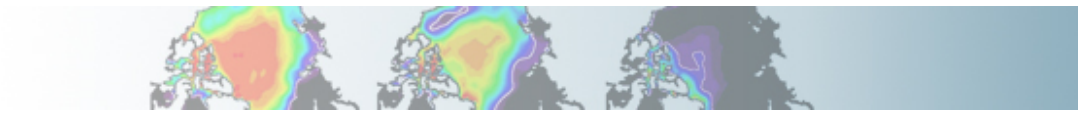

# **Let's change the output frequency in CAM\*\***

By default, CESM outputs monthly average history files.

To change the output frequency of a CAM history file from monthly average to daily average, we use the namelist variable: *nhtfrq = -24* 

*Let's do this the "3 ways"* 

*\*\* In this tutorial, most examples will be coming from the atmospheric model . Concepts are transferable to other model components.* 

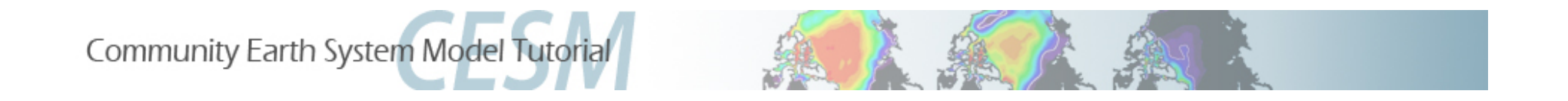

# **How to change a namelist variable ?**

To understand how to change a namelist variable, we need to understand when/how the namelists are created.

create\_newcase: creates a case directory *~/\$CASE* that contains the files:

configure -case: creates a sub-directory *~/\$CASE/Buildconf* that contains the files

\$CASE.\$mach.build: \$CASE.\$mach.run:

call \$component.buildnml.csh to create namelists (atm\_in,…) in the *run directory*

#### **There three ways to change namelists**

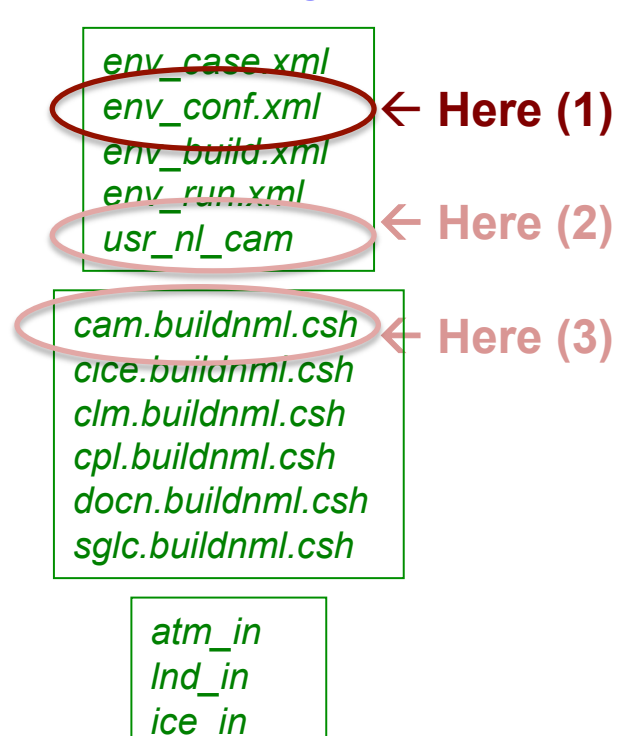

*ocn\_in drv\_in* 

# **How to change a namelist variable ?**

To understand how to change a namelist variable, we need to understand when/how the namelists are created.

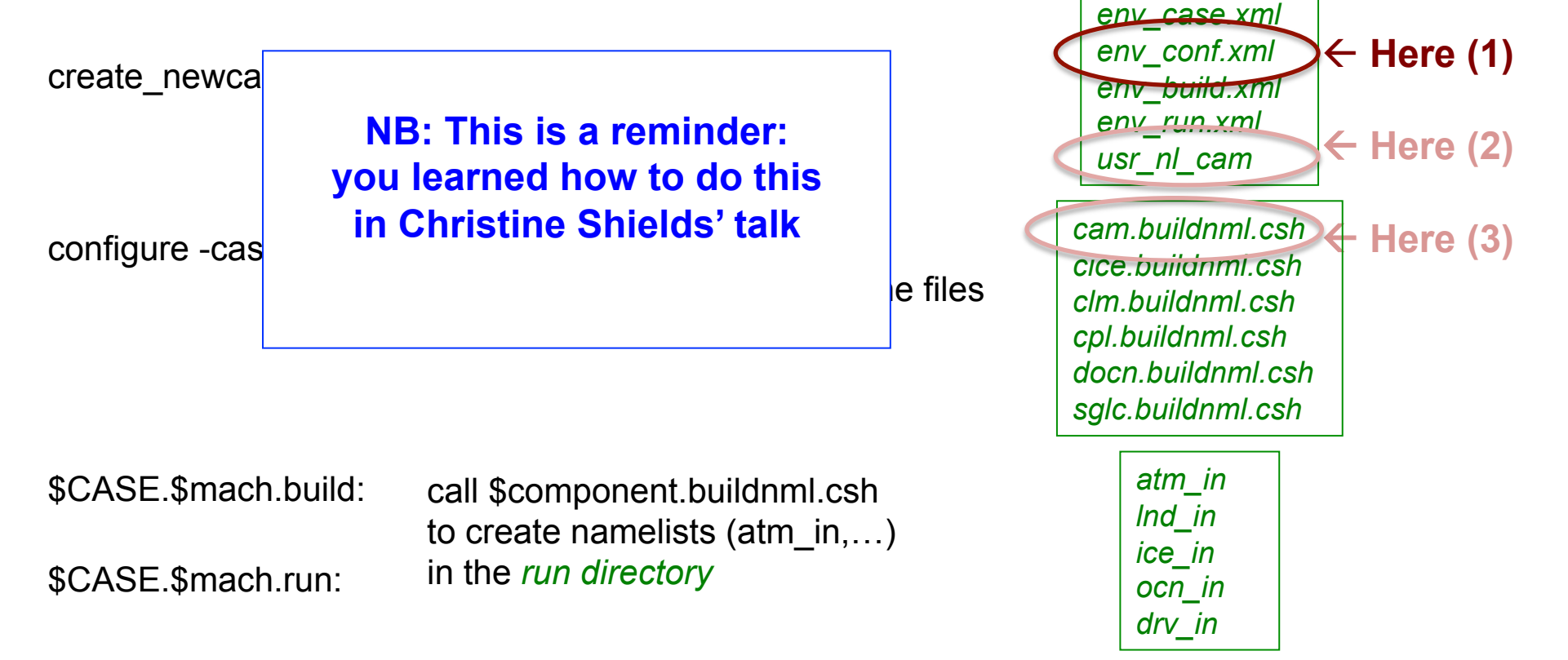

**There three ways** 

**to change namelists** 

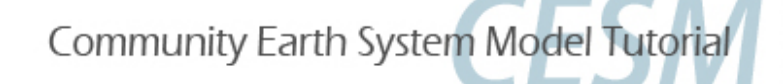

# **1) Change namelists using env\_conf.xml**

The first method to modify a namelist variable is to edit the file env conf.xml before configuring the model (method valid for CAM, CLM and CICE)

In env\_conf.xml: *CAM\_NAMELIST\_OPTS*: CAM namelist options that differ from default values *CLM\_NAMELIST\_OPTS*: CLM namelist options that differ from default values *CICE\_NAMELIST\_OPTS*: CICE namelist options for that differ from default values

For instance to change the output frequency: *xmlchange -file env\_conf.xml -id CAM\_NAMELIST\_OPTS -val nhtfrq=-24*

When you configure the model (*configure -case*), the resulting namelist variables will appear in *Buildconf/cam.buildnml.csh* 

These variables CANNOT be modified once *configure -case* has been invoked without first invoking *configure -cleannamelist* or *configure -cleanall.* 

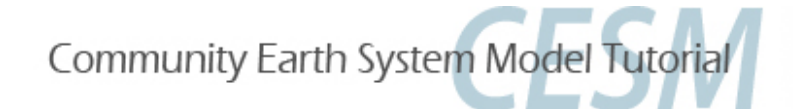

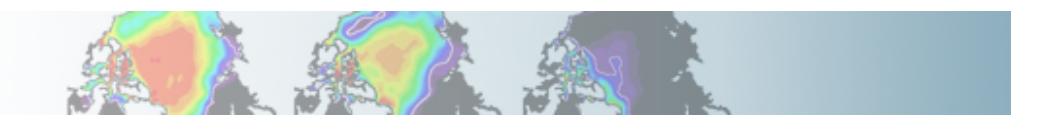

# **How to change a namelist variable ?**

To understand how to change a namelist variable, we need to understand when/how the namelists are created.

create\_newcase: creates a case directory *~/\$CASE* that contains the files:

configure –case: creates a sub-directory *~/\$CASE/Buildconf* that contains the files

\$CASE.\$mach.build: \$CASE.\$mach.run:

call \$component.buildnml.csh to create namelists (atm\_in,…) in the *run directory*

#### **There three ways to change namelists**

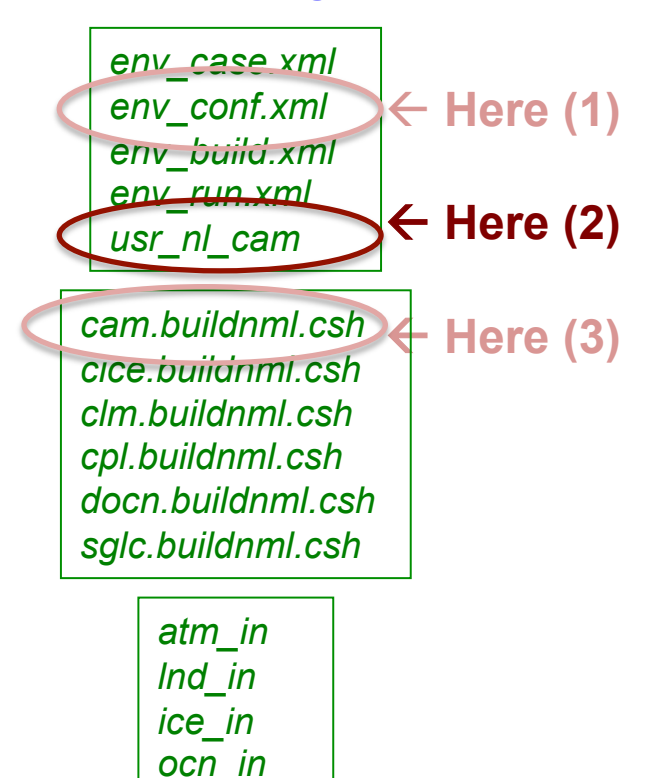

*drv\_in* 

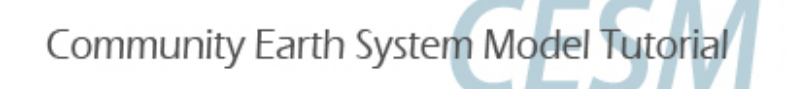

# **2) Change namelists using user\_nl\_cam**

The second method to modify a namelist variable is to create a file *user nl cam* that contains the modified namelist variables for CAM.

Method also valid for CLM if creating a file *user nl clm* (but not valid for other components)

Using *user* n/ cam is very useful if you need to modify numerous namelist variables.

*&camexp nhtfrq=-24 /* 

**The syntax is VERY important.**  *&camexp insert your changes (one line per change) /* 

The file *user\_nl\_cam* should be placed in your case directory before you configure the model.

When you configure the model (*configure -case*), the resulting namelist variables will appear in *Buildconf/cam.buildnml.csh* 

*user\_nl\_cam* CANNOT be modified once *configure -case* has been invoked without first invoking *configure -cleannamelist* or *configure -cleanall.* 

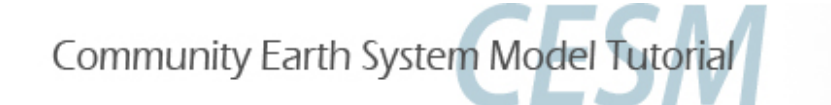

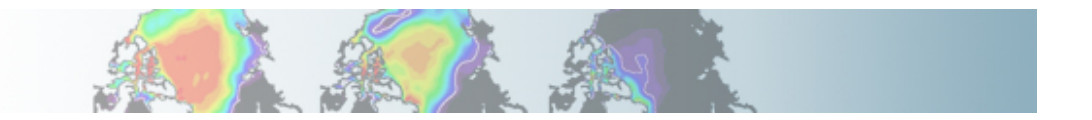

# **How to change a namelist variable ?**

To understand how to change a namelist variable, we need to understand when/how the namelists are created.

create\_newcase: creates a case directory *~/\$CASE* that contains the files:

configure -case: creates a sub-directory *~/\$CASE/Buildconf* that contains the files

\$CASE.\$mach.build: \$CASE.\$mach.run:

call \$component.buildnml.csh to create namelists (atm\_in,…) in the *run directory*

#### **There three ways to change namelists**

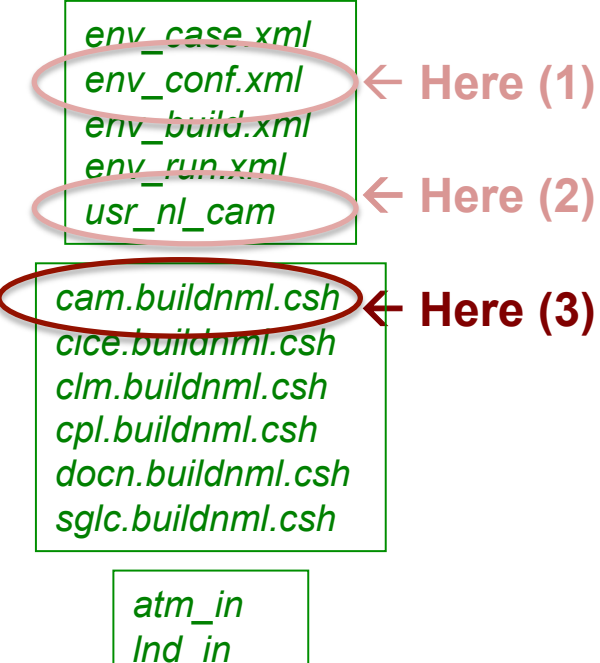

*ice\_in ocn\_in drv\_in* 

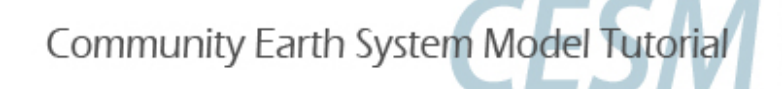

# **3) Change namelists using cam.buildnml.csh**

The third method to modify a namelist variable is to edit: *Buildconf/cam.buildnml.csh*

Valid for all components*.* 

This is done after configuring the model. Useful if you forgot to include something.

You need to include your changes in the appropriate *namelist group*: Ex: *nhtfrq* is in *cam\_inparm*

If you issue the commands: *configure -cleannamelist* or *configure -cleanall* all your changes are gone !!!

**Community Earth System Model Tuto** 

 $#!$  /bin/csh  $-f$ #\*\*\*\*\*\*\*\*\*\*\*\*\*\*\*\*\*\*\*\*\*\*\*\*\*\*\*\*\*\*\*\*\*\*\*\*\*\*\*\*\*\*\*\*\*\*\*\*\*\*\*\*\*\*\*\*\*\*\*\*\*\*\*\*\*\*#  $\#$  where  $\#$  was a weakle  $\#$  $#$  - CAM and CLM namelist variable dtime must have same values  $#$  - If the user changes any input datasets - be sure to give it a unique filename. Do not duplicate any existing input files #\*\*\*\*\*\*\*\*\*\*\*\*\*\*\*\*\*\*\*\*\*\*\*\*\*\*\*\*\*\*\*\*\*\*\*\*\*\*\*\*\*\*\*\*\*\*\*\*\*\*\*\*\*\*\*\*\*\*\*\*\*\*\*\*\*\*# set exedir = /ptmp/{\$LOGNAME}/case01; cd \$exedir cat >! atm\_in << EOF &aerodep\_flx\_nl aerodep\_flx\_datapath = '\$DIN\_LOC\_ROOT/atm/cam/chem/trop\_mozart\_aero/ aero' aerodep flx file = 'aerosoldep monthly 1849-2006 1.9x2.5 c090803.nc' aerodep\_flx\_type = 'CYCLICAL' aerodep  $flx$  ymd = 20000101 / &cam\_inparm *nhtfrq = -24* absems data = '\$DIN LOC ROOT/atm/cam/rad/ abs ems factors fastvx.c030508.nc' bnd\_topo = '\$DIN\_LOC\_ROOT/atm/cam/topo/USGS-gtopo30\_48x96\_c050520.nc' cam branch file =  $'$  '  $dtime = 1800$  ncdata = '\$DIN\_LOC\_ROOT/atm/cam/inic/gaus/ cami\_0000-01-01\_48x96\_L26\_c091218.nc' phys\_loadbalance = 2 / &chem\_surfvals\_nl  $ch4vmr = 1760.0e-9$  co2vmr = 367.0e-6  $f11vmr = 653.45e-12$  $f12vm = 535.0e-12$  $n2ovmr = 316.0e-9$ / *<= Include your changes here*

### **Where to find the namelist documentation ?**

### **CESM website: http://www.cesm.ucar.edu/models/cesm1.0/**

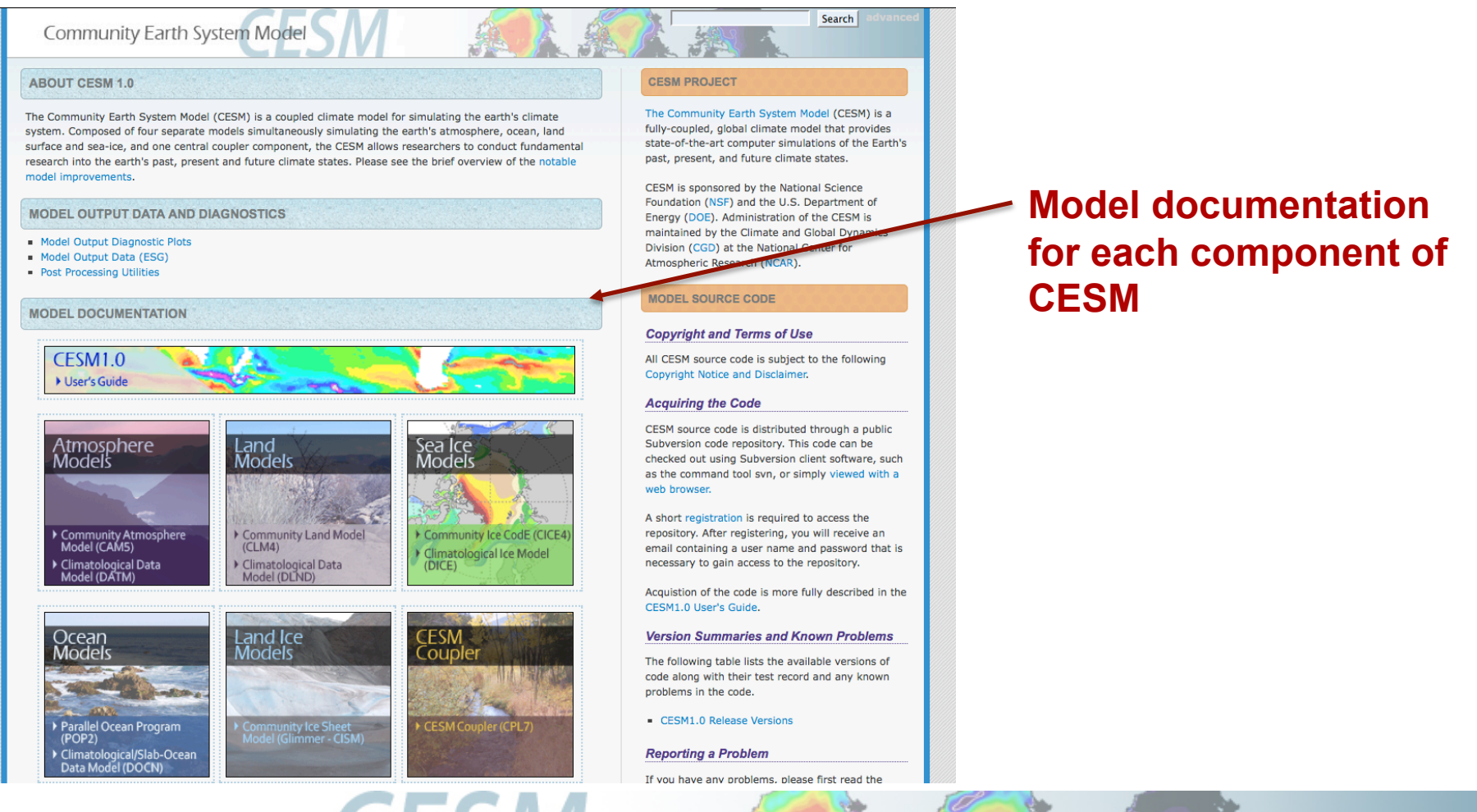

# **CAM namelist documentation ?**

### **http://www.cesm.ucar.edu/models/cesm1.0/cam/**

**THE REAL PROPERTY OF REAL** 

#### **CESM1.0: CAM DOCUMENTATION**

#### **Introduction**

Version 5.0 of the Community Atmosphere Model (CAM) is the latest in a series of global atmosphere models developed primarily at the National Center for Atmospheric Research (NCAR). CAM5.0 includes significant enhancements to the representation of atmospheric processes resulting in a number of notable improvements. CAM4.0 is also available in the CESM1.0 release. Development of the model was led by the Atmosphere Model Working Group (AMWG).

na m

*Contract Contract Contract Contract* 

#### **Documentation**

#### CAM-5.1.1 (CESM-1.0.4)

- Users Guide [html (single page)] [html (multipage)] [pdf]
- · Search Namelist Variables

#### CAM-5.1 (CESM-1.0.3)

- Users Guide [html (single page)] [html (multipage)] [pdf]
- Search Namelist Variables

#### CAM-5.0 (CESM-1.0 - CESM-1.0.2)

- Users Guide [html (single page)] [html (multipage)] [pdf]
- Search Namelist Variables
- Scientific description (NCAR Tech. Note TN-486) [ps] [pdf]

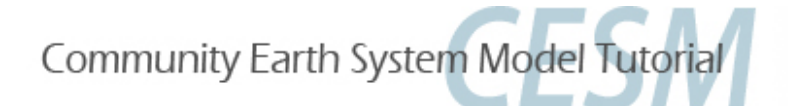

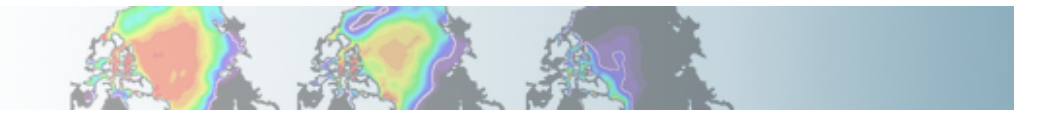

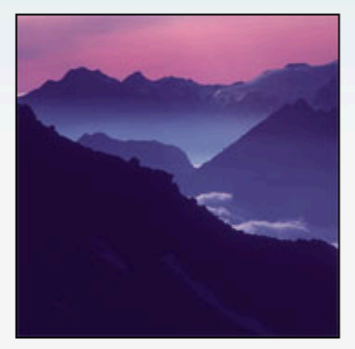

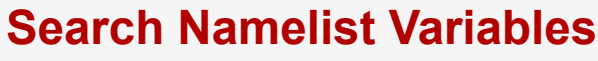

# **CAM namelist documentation ?**

#### Search or Browse CAM Namelist Variables

This page contains the complete list of namelist variables available in CAM-4.0. They are grouped by categories designed to aid browsing. Clicking on the name of a variable will display descriptive information. If search terms are entered in the text box below, the list will be condensed to contain only matched variables.

(Search Variable Names) (Show All Variable Names)

**O** AND O OR (separate search terms with spaces)

Also search help text

#### **Search Variables Names or Show All Variables Names**

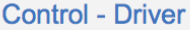

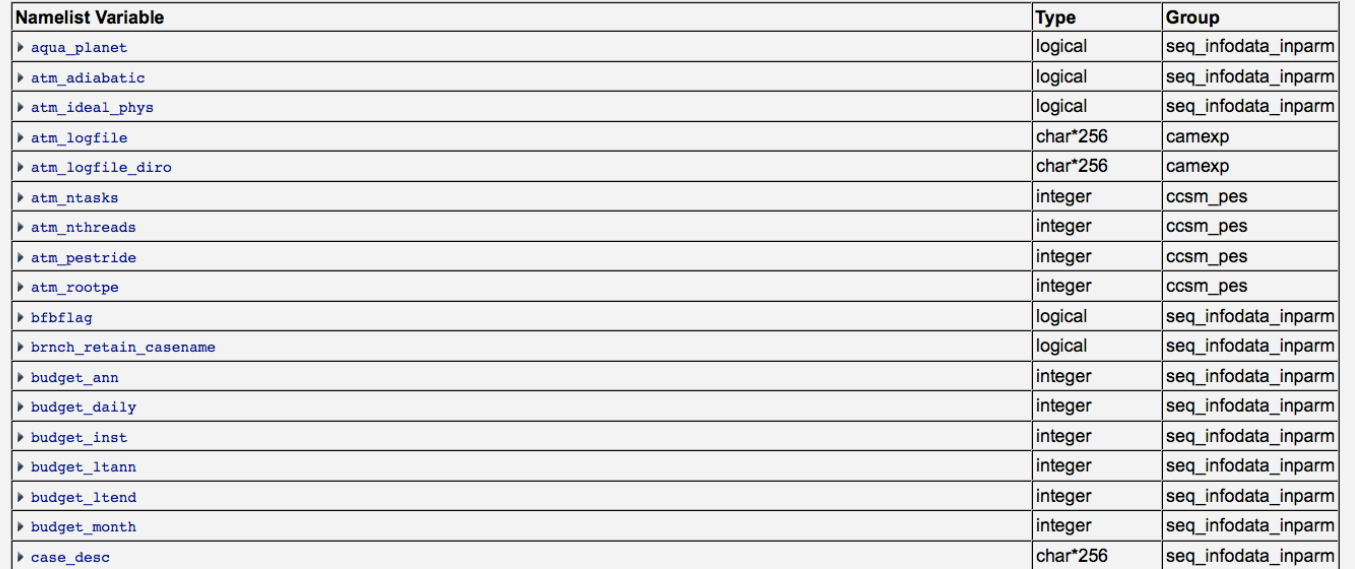

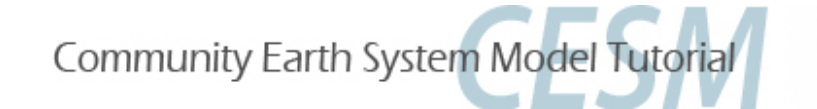

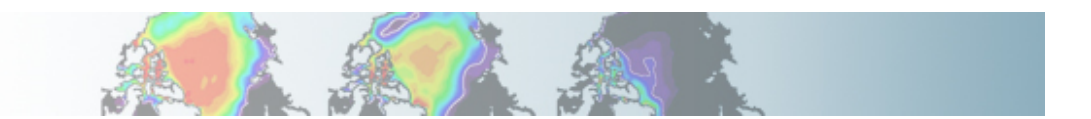

# **CAM namelist documentation ?**

#### **Search or Browse CAM Namelist Variables**

This page contains the complete list of namelist variables available in CAM-5.0. They are grouped by categories designed to aid browsing. Clicking on the name of a variable will display descriptive information. If search terms are entered in the text box below, the list will be condensed to contain only matched variables.

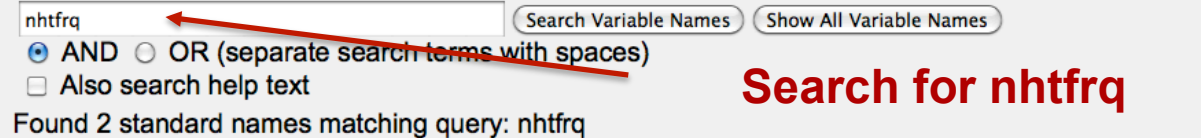

#### **History and Initial Conditions Output**

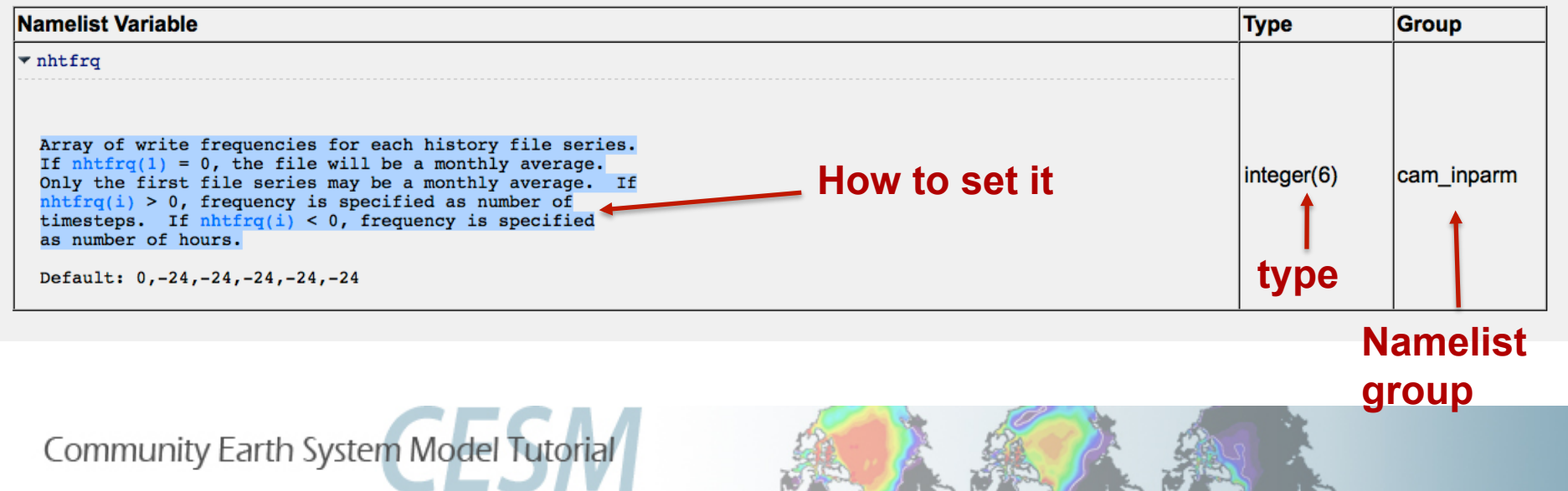

# **CLM namelist documentation ?**

**http://www.cesm.ucar.edu/models/cesm1.0/clm/models/lnd/clm/doc/UsersGuide/x1997.html#nl\_def**

### **Customizing the CLM namelist**

Once a case is **configured**, we can then customize the case further, by editing the run-time namelist for CLM. First let's list the definition of each namelist item and their valid values, and then we'll list the default values for them. Next for some of the most used or tricky namelist items we'll give examples of their use, and give you example namelists that highlight these features.

### **Definition of Namelist items and their default values**

Here we point to you where you can find the definition of each namelist item and separately the default values for them. The default values may change depending on the resolution, land-mask, simulation-year and other attributes. Both of these files are viewable in your web browser. Below we provide the link for them, and then expand each in turn.

- 1. Definition of each Namelist Item
- 2. Default values of each CLM Namelist Item

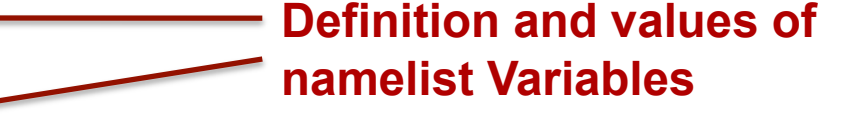

One set of the namelist items allows you to add fields to the output history files: hist fincl1, hist fincl2, hist fincl3, hist finc14, hist finc15, and hist finc16. The link CLM History Fields documents all of the history fields available and gives the long-name and units for each.

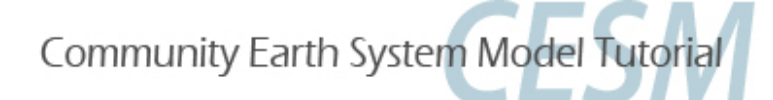

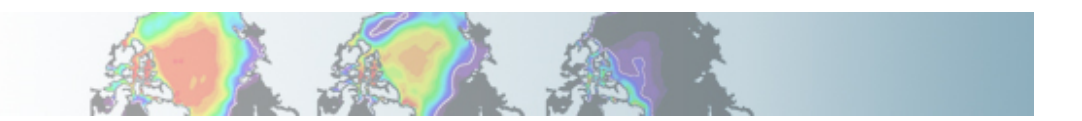

# **CICE namelist documentation ?**

#### **http://www.cesm.ucar.edu/models/cesm1.0/cice/doc/index.html**

#### Contents

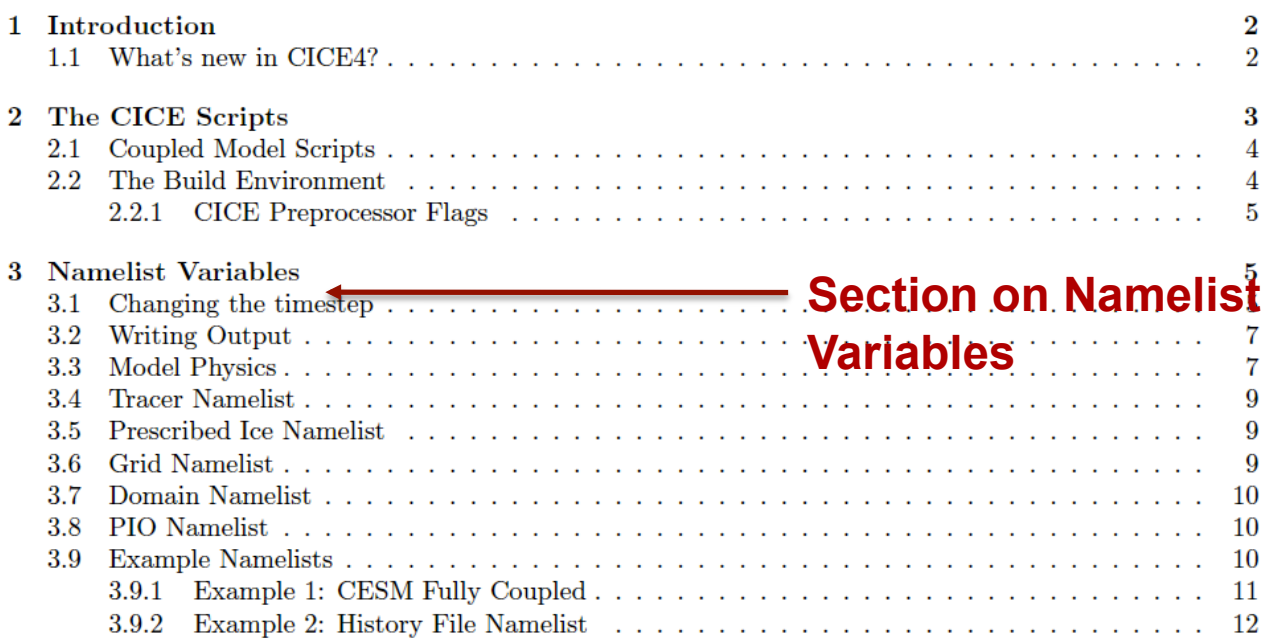

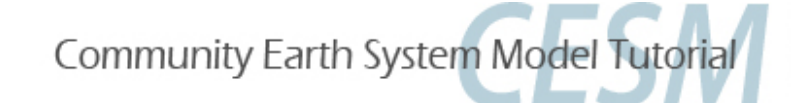

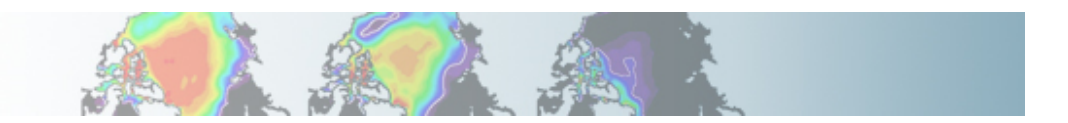

### **POP namelist documentation ?**

#### **http://www.cesm.ucar.edu/models/cesm1.0/pop2/doc/users/POPusers\_main.html**

#### Parallel Ocean Program (POP) User Guide

Version 2.1

Los Alamos National Laboratory

23 March 2003

**LACC 99-18** 

**Revised for CESM** 

National Center for Atmospheric Research

10 June 2010

#### **Abstract:**

This version of the POP User Guide, a modification of the original 2003 Los Alamos National Laboratory (LANL) document, contains detailed instructions for operating the Community Earth System Model (CESM) version of the POP2 model.

Topics include:

- How to compile POP, including compile-time options
- . How to run POP, including run-time options in namelist input
- . Procedures for preparing auxiliary input files that are needed if you are setting up a new grid
- Options for model diagnostics
- Options for model output files and formats

Throughout this manual, it is assumed that the operating system is some variant of Unix. However, stand-alone LANL POP has been run on PCs under windows.

CESM users who want to gain a more in-depth understanding of the model physics are encouraged to read the User's Guide companion document, The Parallel Ocean Program (POP) Reference Manual.

Community Earth System Model Tutorial

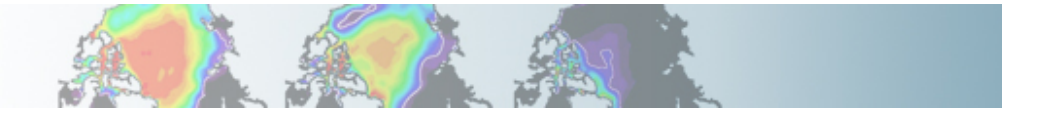

**Namelist Info** 

# **Overview of namelist modifications**

In the exercises, we will cover:

- how to change the output frequency
- how to output extra variables
- how to output extra history files
- how to control the number of time samples written to a history file

This can be achieved with 3 namelist variables:

- *nhtfrq*: sets the output frequency
- *fincl:* add variables to the history file
- mfilt: maximum number of time samples written to a history file

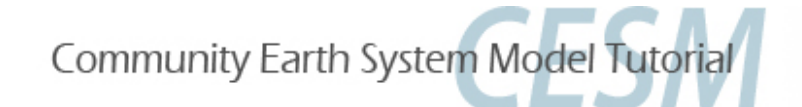

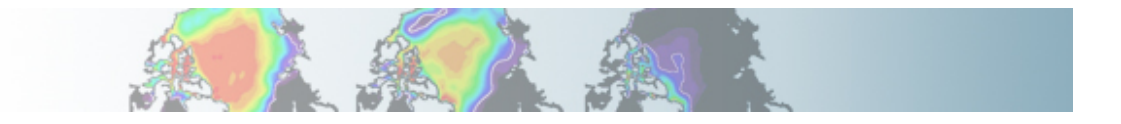

# **Customizing CAM history files: nhtfrq, mfilt**

The default history file from CAM is a monthly average.

We can change the output frequency with the namelist variable *nhtfrq* If nhtfrq=0, the file will be a monthly average If nhtfrq>0, frequency is input as number of timesteps. If nhtfrq<0, frequency is input as number of hours. For instance to change the history file from monthly average to daily average, we set the namelist variable: *nhtfrq = -24*

To control the number of timesteps in the history file, we can use the variable *mfilt*

For instance, to specify that we want one time sample on each history file, we set the namelist variable:

*mfilt = 1*

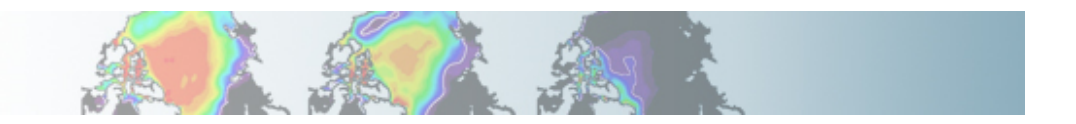

# **Customizing CAM history files: fincl**

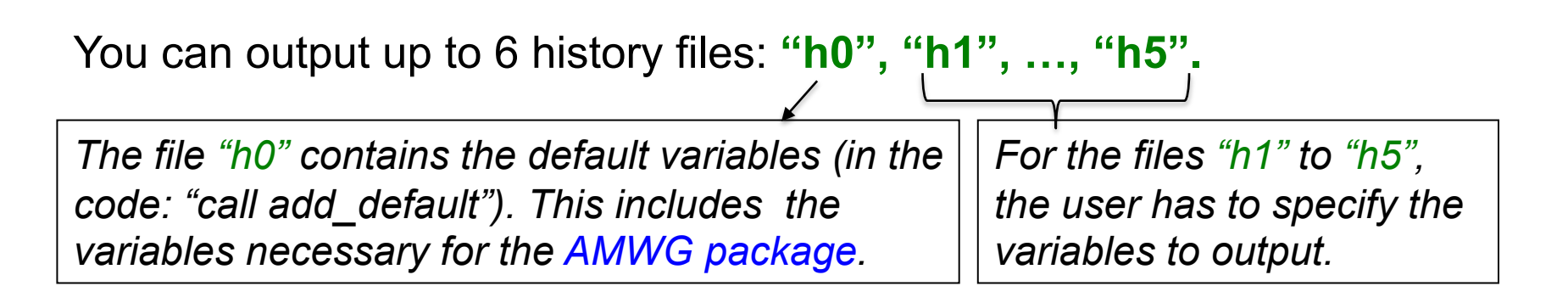

To control the list of fields in the history files we can use the namelist variables *h0 h1 … h5 fincl1 fincl2 … fincl6* 

The added fields must be in Master Field List (= fields that can be written to the history files).

Using a ":" following a field gives the **averaging flag** for the output field. Valid flags are: I for instantaneous, A for average, M for minimum, and X for maximum.

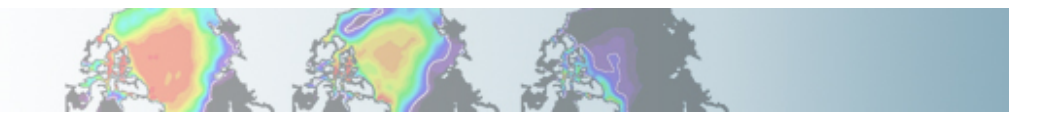

# **Example of customizing history files**

For instance, in addition to the monthly history file "h0", we want to output a file "h1" with instantaneous values of T, Q, U, V and OMEGA every 3 hour. We can use:

*fincl2 = 'T:I','Q:I','U:I','V:I','OMEGA:I' nhtfrq = 0, -3* 

Notice that it is equivalent to:

*fincl2 = 'T:I','Q:I','U:I','V:I', 'OMEGA:I' nhtfrq(1) = 0 nhtfrq(2) = -3* 

NB: If you plan to run the AMWG diagnostic package, it is recommended to leave the "h0" file untouched and to add extra history files.

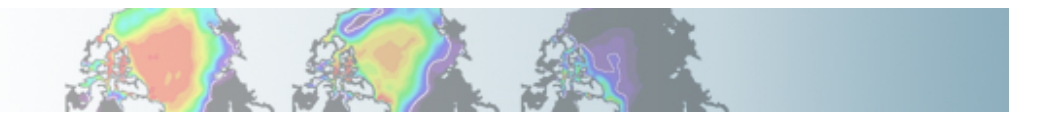

# **Namelist modifications: Exercises**

### **Exercise 1**

Create, configure, and build an out-of-the-box set of scripts called "case01" using the compset B\_1850\_CN at T31\_gx3v7 resolution. Set the run length to 7 days.

Output daily averages using the variable *CAM\_NAMELIST\_OPTS* in env\_conf.xml.

(Hint: Use namelist variables: *nhtfrq*)

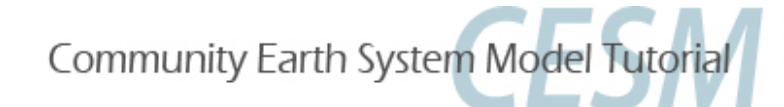

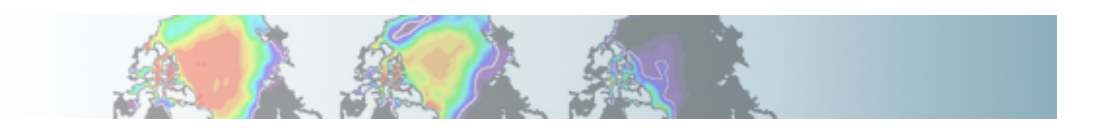

# **Namelist modifications: Exercises**

### **Exercise 2**

Create, configure, and build an out-of-the-box set of scripts called "case02" using the compset B\_1850\_CN at T31\_gx3v7 resolution. Set the run length to 1 month.

In addition to the monthly history file "h0", output a "h1" file with 3-hourly instantaneous values of T, Q, U and V. Make namelist variables changes by editing the file *cam.buildnml.csh* 

(Hint: Use namelist variables: *nhtfrq, fincl*)

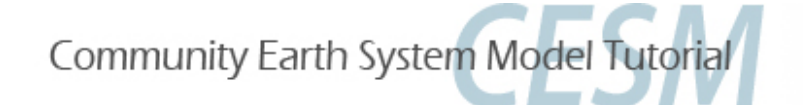

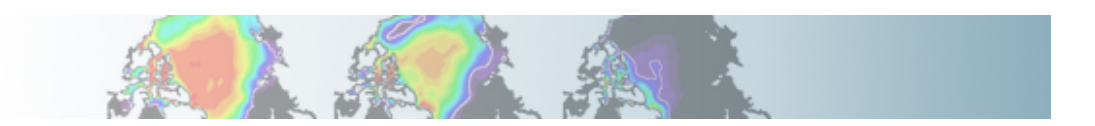

# **Namelist modifications: Exercises**

### **Exercise 3**

Create, configure, and build an out-of-the-box set of scripts called "case03" using the compset B\_1850\_CN at T31\_gx3v7 resolution. Set the run length to 1 month.

In addition to the monthly history file "h0", output:

- "h1" file with instantaneous values of T, Q, U and V every 3 hour.

- "h2" file with time-average values of T, Q, U and V every 24 hour. Write one h1 file for every day of the month and write a single h2. Make your namelist variables changes by creating a file: *user\_nl\_cam* 

(Hint: Use namelist variables: *nhtfrq, mfilt, fincl*)

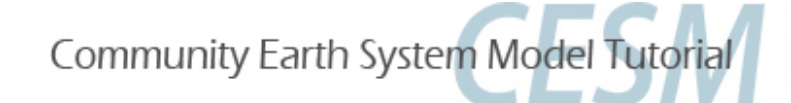

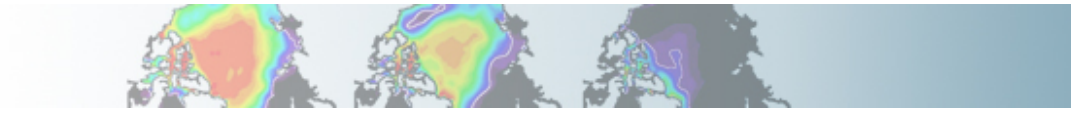

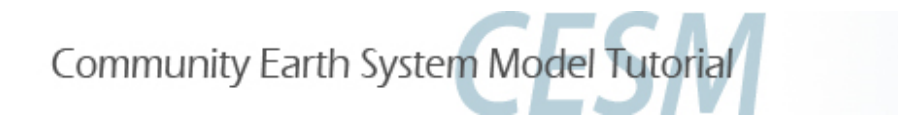

# **Part 1: Namelist Modifications Part 2: Code Modifications Part 3: Exercise Solutions**

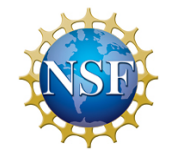

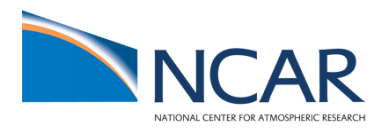

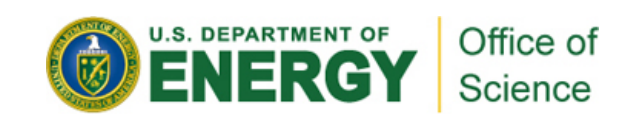

# **Your choice: The Red Pill or the Blue Pill**

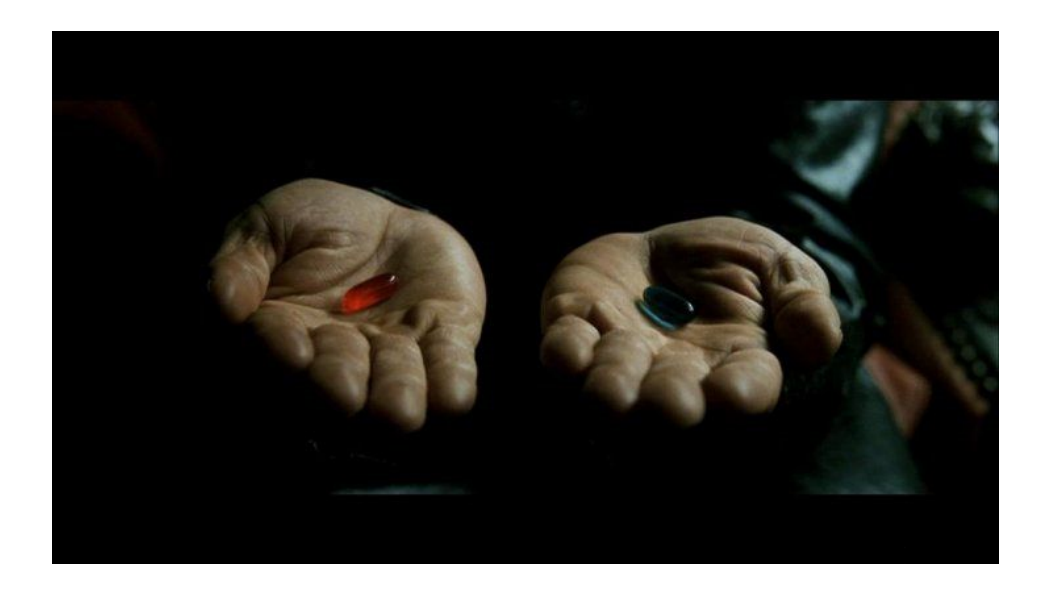

*The Matrix (1999): Neo, the*  main character is offered the choice between a red pill and a blue pill.

- The blue pill would allow him to remain in the Matrix (a fictional computer-generated world)

-The red pill leading to his "escape" from the Matrix and embracing the sometimes painful truth of reality.

*Analogy from Andrew Gettelman* 

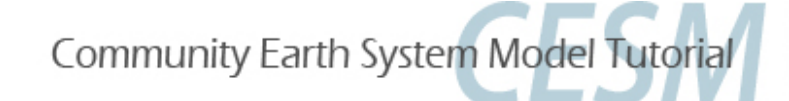

### **Part II: Code modifications**

This section gives an overview of simple code modifications

- Modifying a parameter in the code
- Adding an output field for variable that is not already output from the model

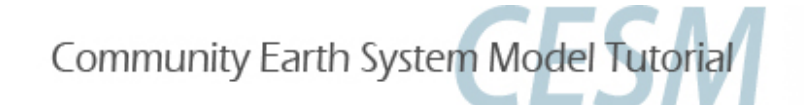

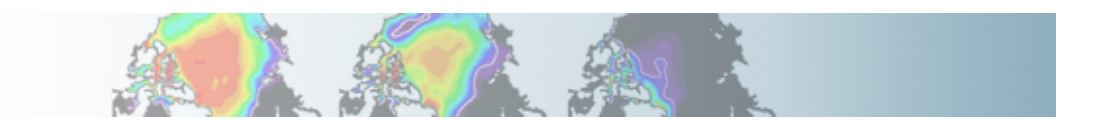

# **Principles for modifying the code**

**Never** modify the CESM root itself. Your modifications to the code should go into: *SourceMods* 

*SourceMods* contains subdirectories for each component:

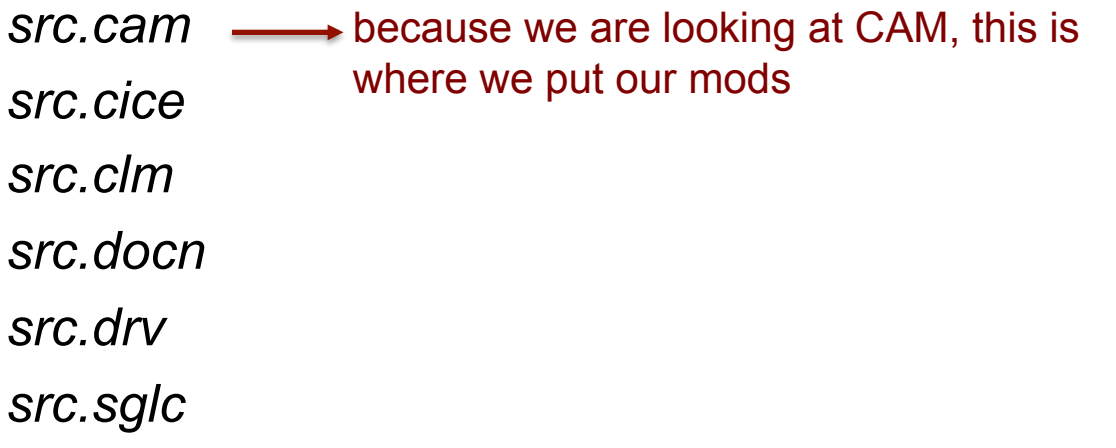

*src.share* 

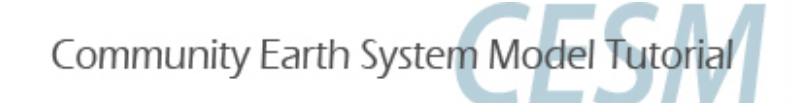

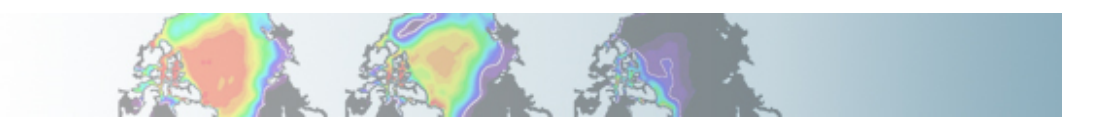

# **Modifying a subroutine**

### **Steps to modify the code**:

- Find the subroutine you want to modify
- Copy this subroutine in SourceMods
- Make your mods
- Compile and run the model

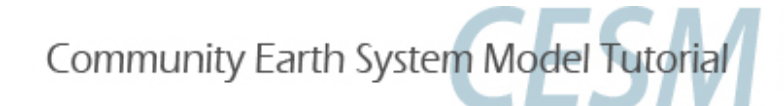

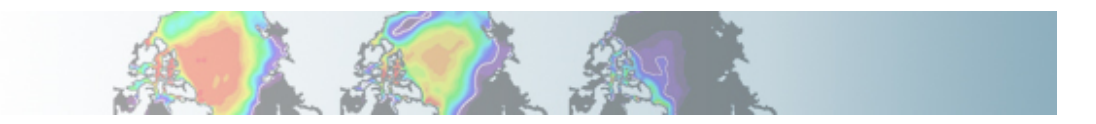

# **Example: Modify a parameter, Dcs**

Let's modify a parameter in the CAM physics Dcs = autoconversion size threshold for cloud ice to snow

1. Find the subroutine you want.

Go in the CESM code and look for Dcs (for instance, you can use: *grep -r Dcs \**) Dcs is in the subroutine *cldwat2m\_micro.F90* 

2. Copy this subroutine in SourceMods Go your case directory and copy *cldwat2m\_micro.F90* into *SourceMods/src.cam* 

3. Make your modifications Edit the value of Dcs in *SourceMods/src.cam/cldwat2m\_micro.F90*

4. Compile and run the model

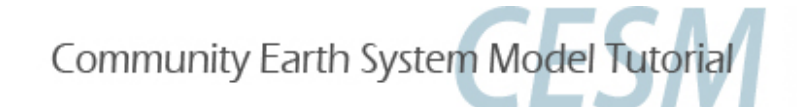

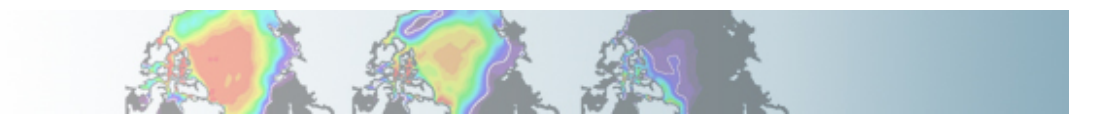

# **Output an extra variable**

• One common thing is to output a variable that is not already output from the model

- For instance, in CAM:
- there are fields for total and ice in‐cloud water paths: ICLDIWP (ice) and ICLDTWP (liquid + ice)
- but there is no field for liquid in‐cloud water path
- It is easy to make one: ICLDLWP

This can be done by a succession of calls:

*call addfld ('ICLDLWP', …)*  Add a field to master field list *call add\_default ('ICLDLWP', ...)* —→ Add this field to "h0" by default (optional) *call outfld('ICLDLWP', ... )* —→ Collect values for this field and write to history file

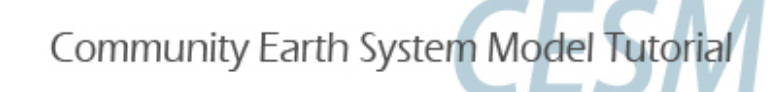

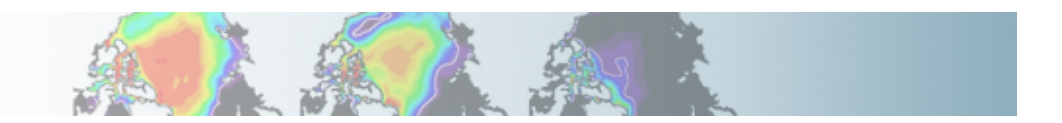

# **Syntax: addfld**

### **addfld = Add a field to master field list**

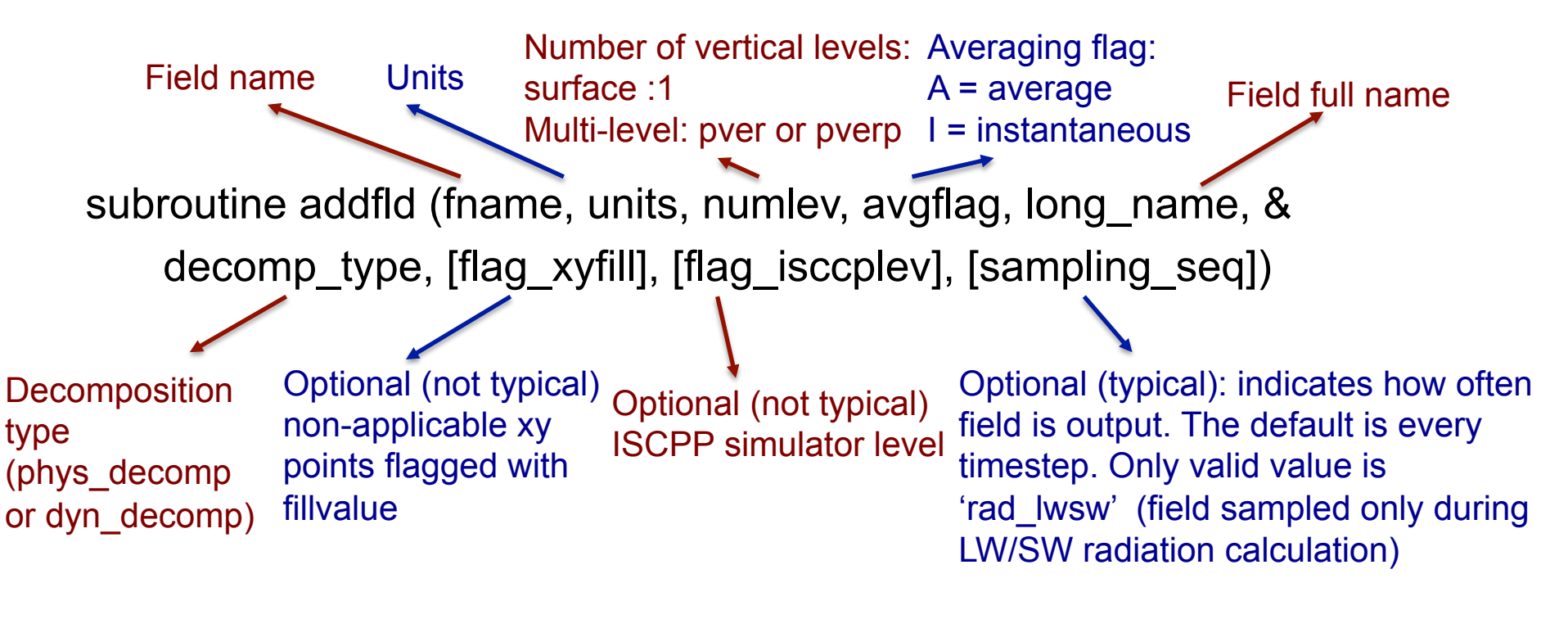

Example:

*call addfld ('ICLDIWP', 'gram/m2', pver, 'A','In-cloud ice water path' , phys\_decomp, sampling\_seq='rad\_lwsw')* 

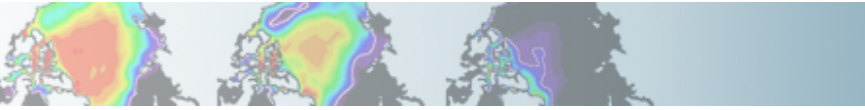

# **Syntax: add\_default**

 **add\_default = Add a field to the list of default fields on history file** 

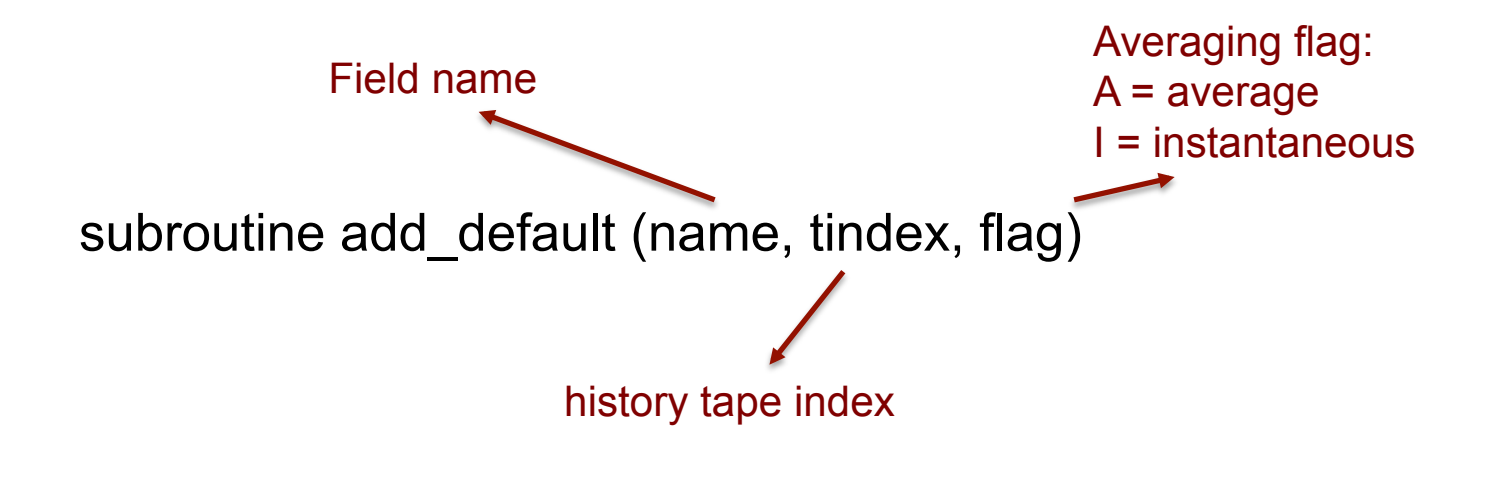

Example: *call add\_default ('ICLDIWP', 1, ' ')*

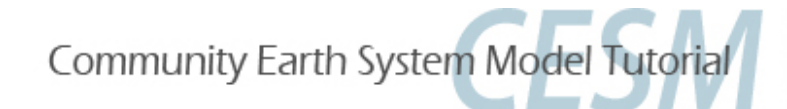

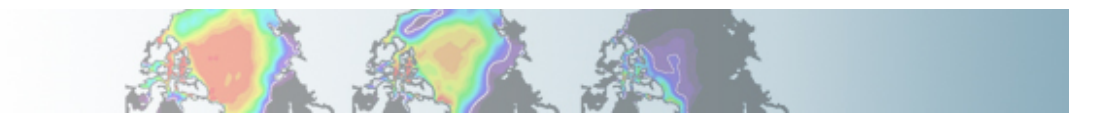

# **Syntax: outfld**

### **outfld = Accumulate (or take min, max, etc. as appropriate) input field into its history buffer for appropriate tapes**

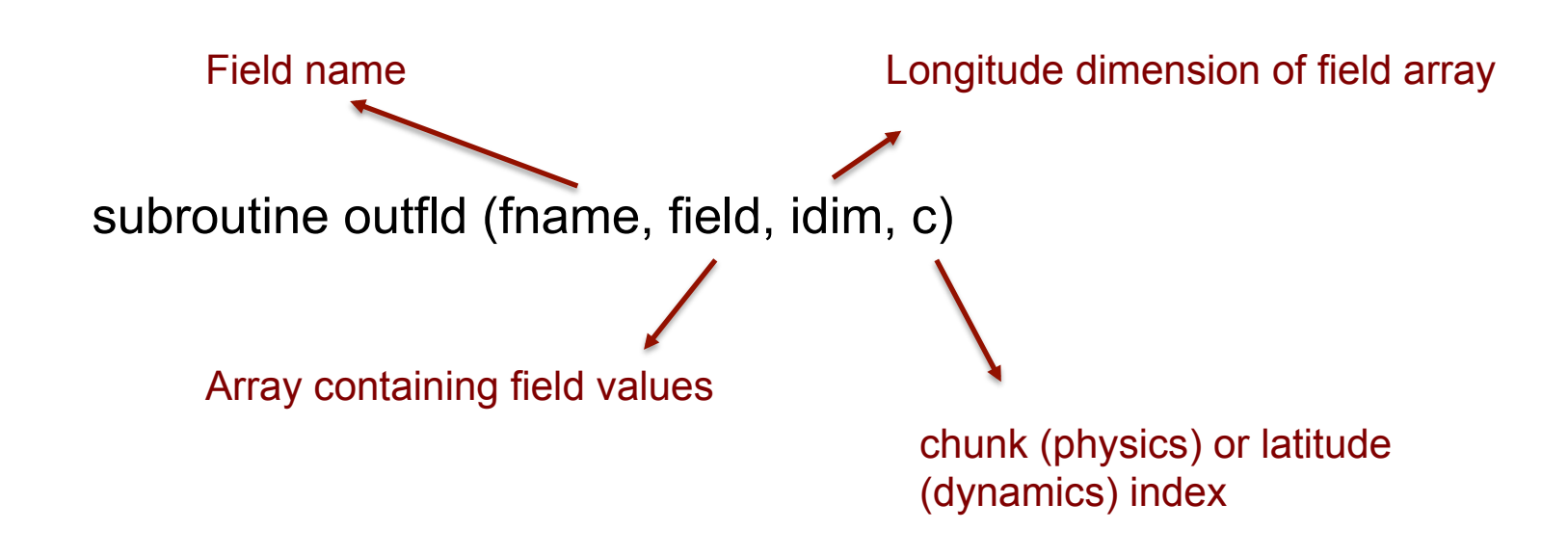

Example:

*call outfld('ICLDIWP' ,cicewp , pcols,lchnk)* 

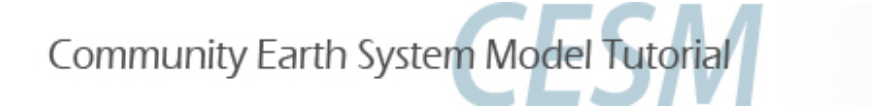

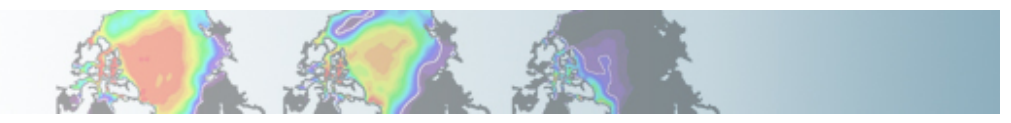

# **Code modifications: Exercises**

### **Exercise 4**

Create, configure, and build an out-of-the-box set of scripts called "case04" using the compset B\_1850\_CN at T31\_gx3v7 resolution. Add a variable called "ICLDLWP" for the liquid in‐cloud water path and make a 1-month run.

(Hint: Use ICLDIWP as a template for your changes. Find the subroutine containing ICLDIWP using *grepccm/findccm*)

### **Exercise 5**

Create, configure, and build an out-of-the-box set of scripts called "case05" using the compset B\_1850\_CAM5\_CN at T31\_gx3v7 resolution.

Change the value of Dcs (autoconversion size threshold for cloud ice to snow) to  $Dcs = 300.e-6-r8$  and make a 1-month run.

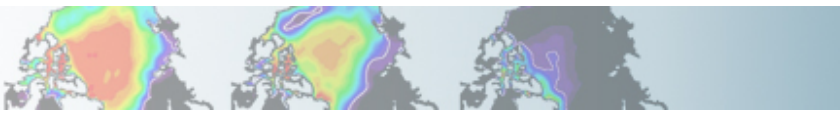

# **If you do more elaborate mods**

- Know what your are doing
- Understand the structure of the code

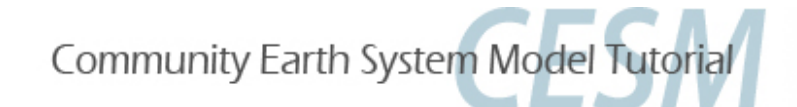

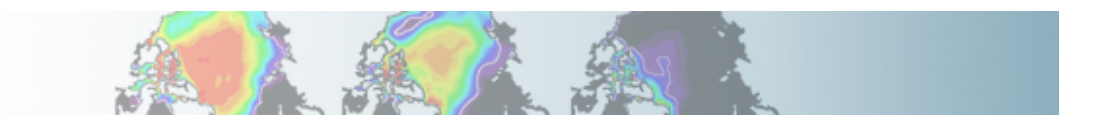

# **Where to find help ?**

Documentation: http://www.cesm.ucar.edu/models/cesm1.0/index.html

CESM bulletin board: http://bb.cgd.ucar.edu/

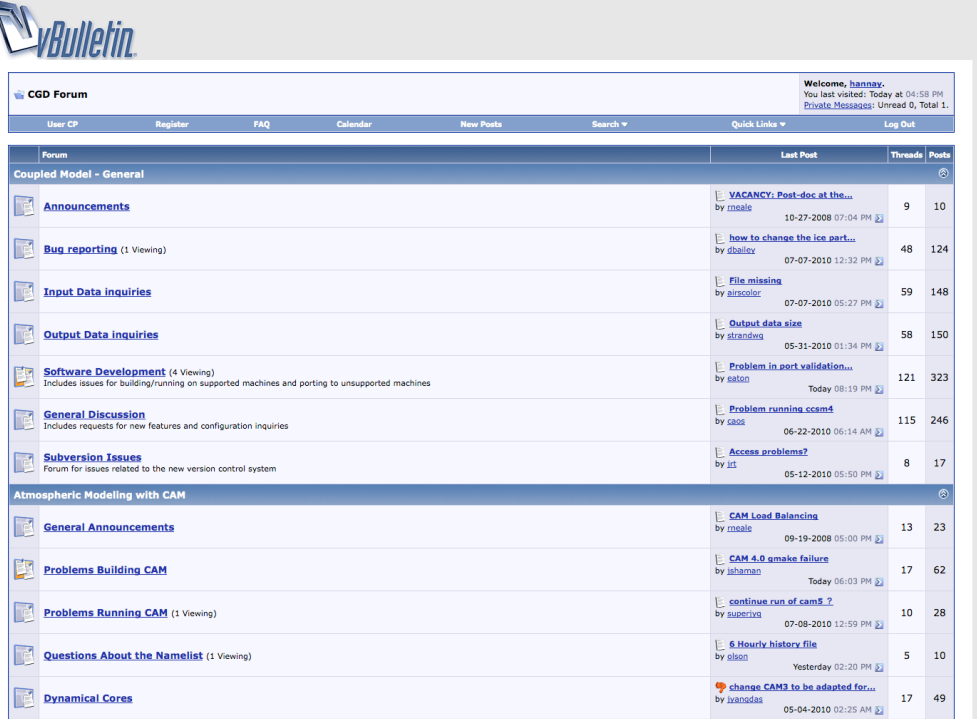

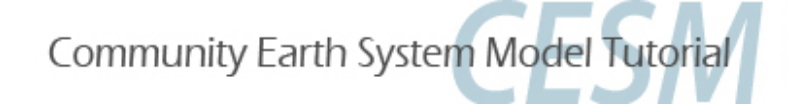

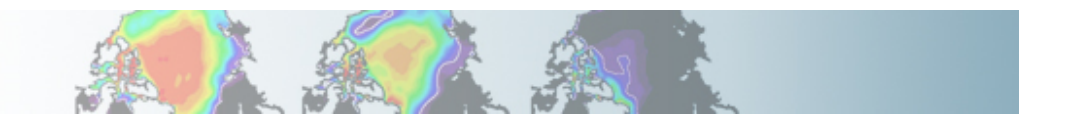

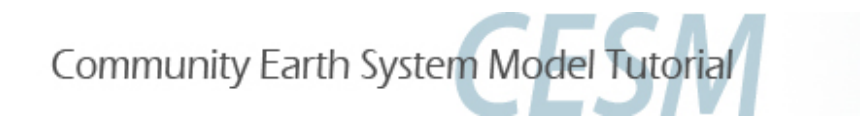

# **Part 1: Namelist Modifications Part 2: Code Modifications Part 3: Exercise Solutions**

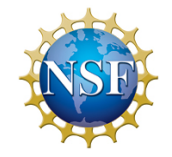

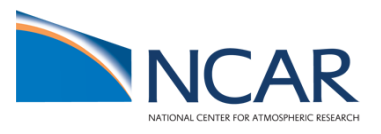

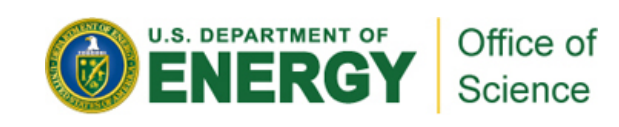

# **Suggestions**

Try to do the exercises on your own using the hints and the online documentation. Look at the solutions if you are stuck.

Document everything you do in the README.case file

If you are running out of time, try to do one exercise with namelists modifications (1,2 or 3) and one exercise with the source modifications (4 or 5)

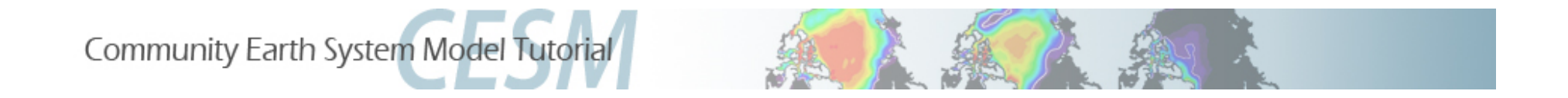

Exercise 1: Create, configure, and build an out-of-the-box set of scripts called "case01" using the compset B\_1850\_CN at T31\_gx3v7 resolution. Set the run length to 7 days. Output daily averages using the variable *CAM\_NAMELIST\_OPTS*  in env\_conf.xml. (Hint: Use namelist variables: *nhtfrq*)

```
• Go the the scripts directory and create a new case in your home directory 
cd /glade/proj3/cseg/collections/cesm1_0_4_tutorial/scripts 
./create_newcase -case ~/case01 \ 
           -mach bluefire \ 
           -res T31_gx3v7 \ 
           -compset B_1850_CN
```
• Go to the case directory and edit the file env\_conf.xml to add the namelist parameter: *nhtfrq=-24 cd ~/case01 ./xmlchange -file env\_conf.xml -id CAM\_NAMELIST\_OPTS -val nhtfrq=-24* 

• Configure the model: *cd ~/case01 ./configure -case* 

• Set the run length by editing the file **env\_run.xml** *cd ~/case01 ./xmlchange -file env\_run.xml -id STOP\_N -val '7' ./xmlchange -file env\_run.xml -id STOP\_OPTION -val 'ndays'* 

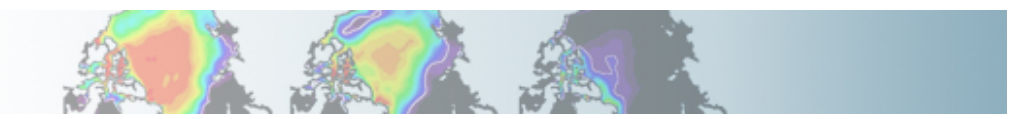

• Build: *cd ~/case01 ./case01.bluefire.build* 

• Edit the run script*: ~/case01/case01.bluefire.run #BSUB -W 1:50* 

• Submit the job *cd ~/case01 bsub < case01.bluefire.run* 

• Check the job is running *bjobs*

• Look at the results:

- Examine the namelists. Find nhtfrq in the namelist. Compare with a previous run.

- When the run is completed, look at the output files in: /ptmp/\$LOGNAME/archive/case01/atm/hist. Compare with a previous run. What is the output frequency of the "h0" files ?

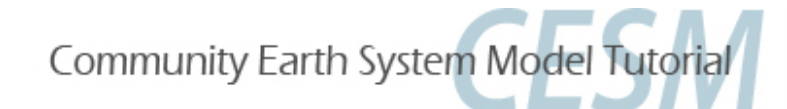

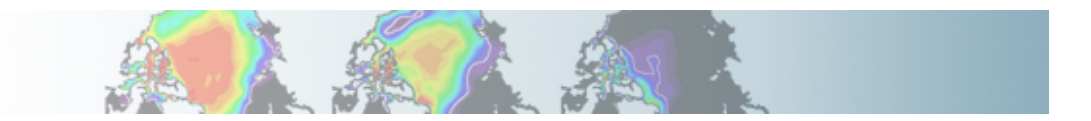

**Exercise 2:** Create, configure, and build an out-of-the-box set of scripts called "case02" using the compset B\_1850\_CN at T31 gx3v7 resolution. Set the run length to 1 month. in addition to the monthly history file "h0", output a "h1" file with 3-hourly instantaneous values of T, Q, U and V. Make namelist variables changes by editing the file *cam.buildnml.csh* (Hint: Use namelist variables: *nhtfrq, fincl*)

• Go the the scripts directory and create a new case in your home directory *cd /glade/proj3/cseg/collections/cesm1\_0\_4\_tutorial/scripts ./create\_newcase -case ~/case02 \ -mach bluefire \ -res T31\_gx3v7 \ -compset B\_1850\_CN* 

• Configure the model: *cd ~/case02 ./configure -case* 

• Set the run length by editing the file *env\_run.xml cd ~/case02 xmlchange -file env\_run.xml -id STOP\_N -val '1' xmlchange -file env\_run.xml -id STOP\_OPTION -val 'nmonths'* 

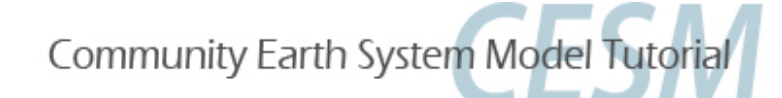

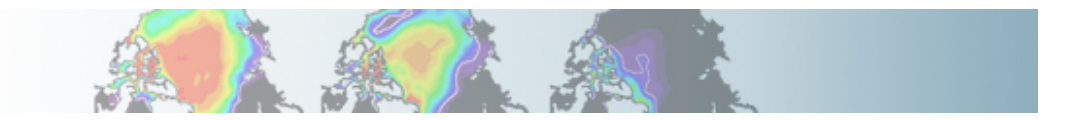

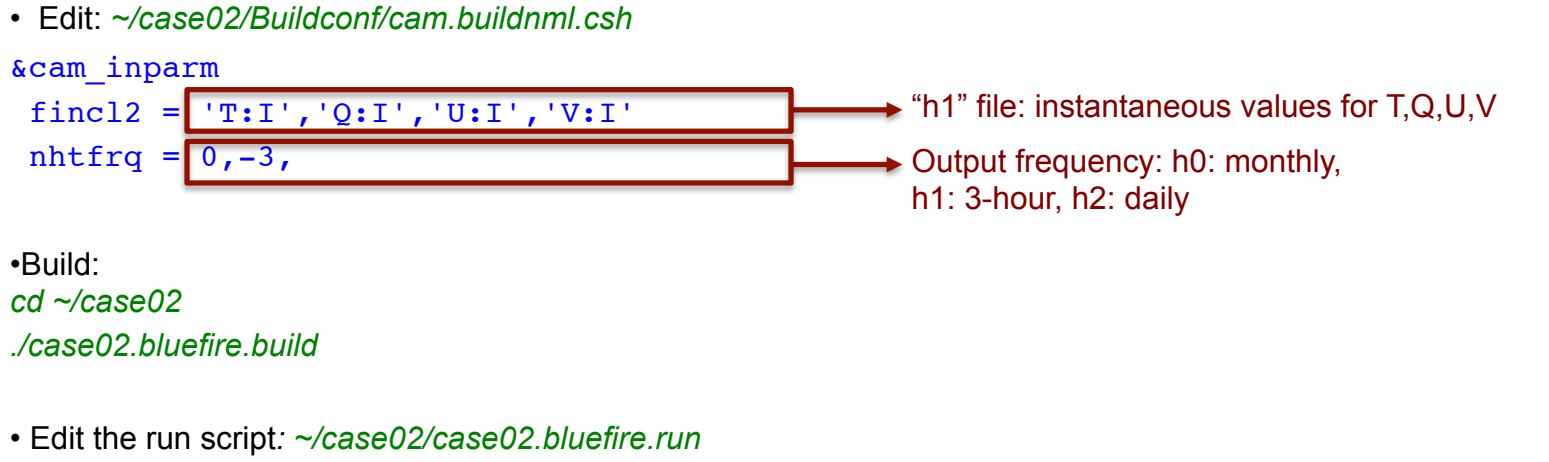

*#BSUB -W 1:50* 

• Submit the job *cd ~/case02 bsub < case02.bluefire.run* 

• Check the job is running *bjobs*

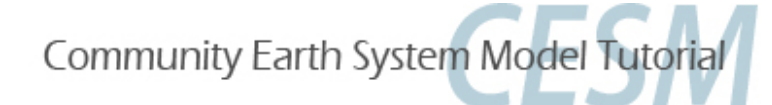

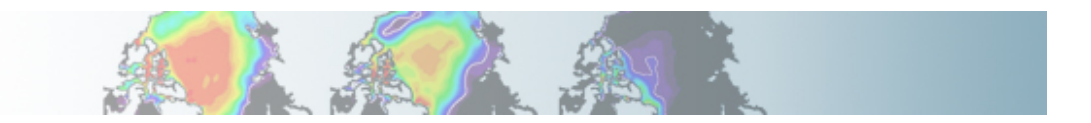

- Look at the results:
- Examine the namelists. Find nhtfrq and fincl in the namelist. Compare with case01.
- When the run is completed, look at the output files in: /ptmp/\$LOGNAME/archive/case02/atm/hist. Compare with case01. What is the output frequency of the "h0" files ?

*case01.cam2.h0.0001-01-01-00000.nc -***> "h0": daily means for default variables**  *case01.cam2.h0.0001-01-02-00000.nc case01.cam2.h0.0001-01-03-00000.nc case01.cam2.h0.0001-01-04-00000.nc case01.cam2.h0.0001-01-05-00000.nc case01.cam2.h0.0001-01-06-00000.nc case01.cam2.h0.0001-01-07-00000.nc case01.cam2.h0.0001-01-08-00000.nc* 

*case02.cam2.h0.0001-01.nc -***> "h0": monthly means for default variables**  *case02.cam2.h1.0001-01-01-00000.nc* **"h1": 3-hour T, Q, U and V (instantaneous values)** 

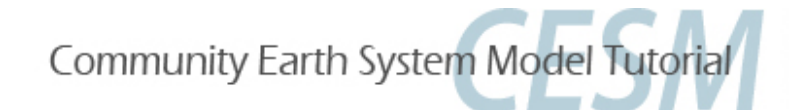

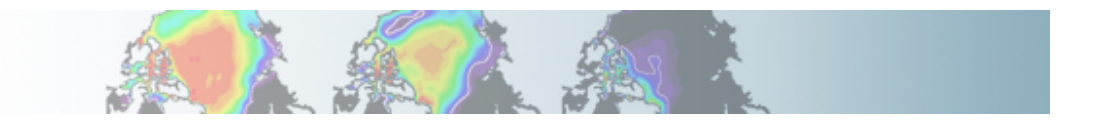

**Exercise 3:** Create, configure, and build an out-of-the-box set of scripts called "case03" using the compset B\_1850\_CN at T31\_gx3v7\_resolution. Set the run length to 1 month. in addition to the monthly history file "h0", output: -"h1" file with instantaneous values of T, Q, U and V every 3 hour. - "h2" file with time-average values of T, Q, U and V every 24 hour. Write one h1 file for every day of the month and write a single h2. Make your namelist variables changes by creating a file: *user\_nl\_cam* (Hint: Use namelist variables: *nhtfrq, mfilt, fincl*)

```
•Go the the scripts directory and create a new case in your home directory 
cd /glade/proj3/cseg/collections/cesm1_0_4_tutorial/scripts 
./create_newcase -case ~/case03 \
```
 *-mach bluefire \ -res T31\_gx3v7 \* 

 *-compset B\_1850\_CN* 

```
• Create a file user_nl_cam in ~/case03 
&camexp
  fincl2 = 'T:I','Q:I','U:I','V:I'
  fincl3 = 'T:A','Q:A','U:A','V:A'
 nhtfrq = 0,-3,-24
mfilt = 1,8,31
/
```
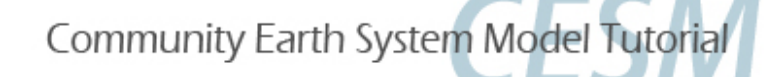

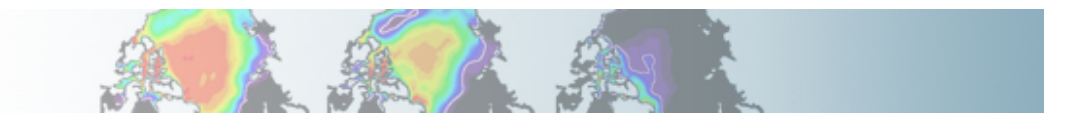

• Configure the model: *cd ~/case03 ./configure –case* 

• Look the namelist variables in *~/case03/Buildconf/cam.buildnml.csh.* Check that your changes are there:

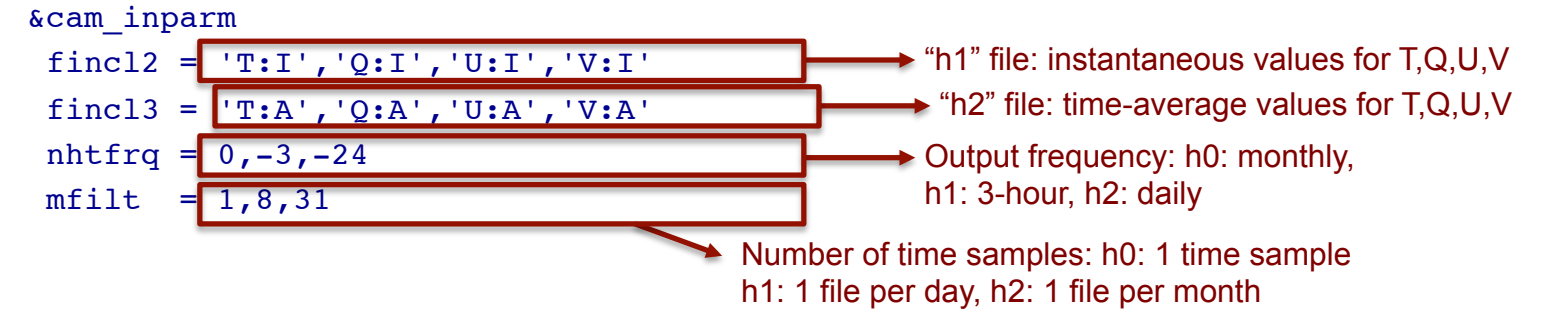

• Set the length of the run in: *~/case03/env\_run.xml cd ~/case03 xmlchange -file env\_run.xml -id STOP\_N -val '1' xmlchange -file env\_run.xml -id STOP\_OPTION -val 'nmonths'* 

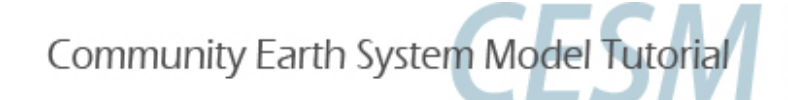

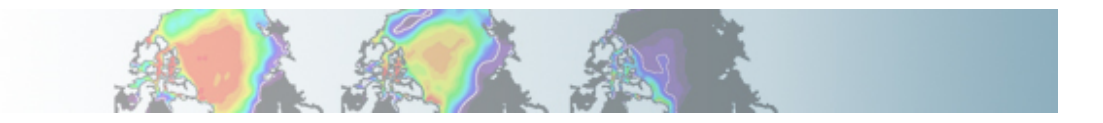

• Build: *cd ~/case03 ./case03.bluefire.build* 

• Edit the run script*: ~/case03/case03.bluefire.run #BSUB -W 1:50* 

• Submit the job *cd ~/case03 bsub < case03.bluefire.run* 

• Check the job is running *bjobs*

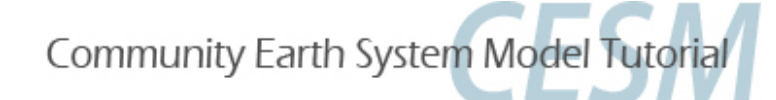

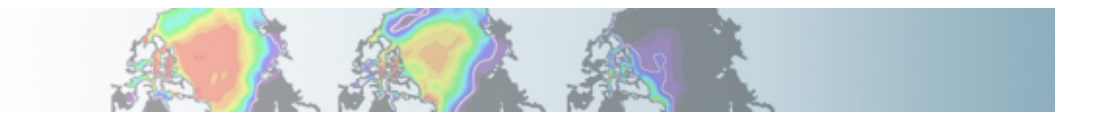

• Look at the results:

*…* 

- Examine the namelists. Find nhtfrq, fincl, and mfilt in the namelist. Compare with case02.
- When the run is completed, look at the output files in: /ptmp/\$LOGNAME/archive/case03/atm/hist. Compare with case01. What is the output frequency of the "h0" files ?

*case02.cam2.h0.0001-01.nc -***> "h0": monthly means for default variables**  *case02.cam2.h1.0001-01-01-00000.nc ->* **"h1": 3-hour T, Q, U and V (instantaneous values). The file contains 249 timesteps.** 

*case03.cam2.h0.0001-01.nc* **> "h0": monthly means for default variables**  *case03.cam2.h1.0001-01-01-00000.nc nc ->* **"h1": 3-hour T, Q, U and V (instantaneous values)**  *case03.cam2.h1.0001-01-02-00000.nc* **Each file contains 8 timesteps**  *case03.cam2.h1.0001-01-03-00000.nc case03.cam2.h1.0001-01-04-00000.nc* 

*case03.cam2.h2.0001-01-01-00000.nc ->* **"h2": 24-hourly T, Q, U and V (mean values) The file contains 8 timesteps**

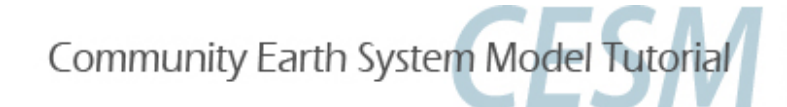

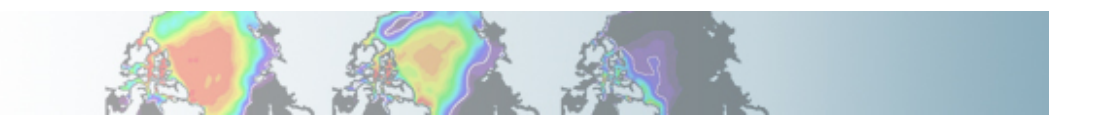

**Exercise 4:** Create, configure, and build an out-of-the-box set of scripts called "case04" using the compset B\_1850\_CN at T31\_gx3v7 resolution. Add a variable called "ICLDLWP" for the liquid in‐cloud water path and make a 1-month run. (Hint: Use ICLDIWP as a template for your changes. Find the subroutine containing ICLDIWP using *grepccm/findccm*)

• Go the the scripts directory and create a new case in your home directory *cd /glade/proj3/cseg/collections/cesm1\_0\_4\_tutorial/scripts ./create\_newcase -case ~/case04 \* 

 *-mach bluefire \ -res T31\_gx3v7 \ -compset B\_1850\_CN* 

• Configure the model: *cd ~/case04 configure -case* 

• Set the run length by editing the file *env\_run.xml cd ~/case04 xmlchange -file env\_run.xml -id STOP\_N -val '1' xmlchange -file env\_run.xml -id STOP\_OPTION -val 'nmonths'* 

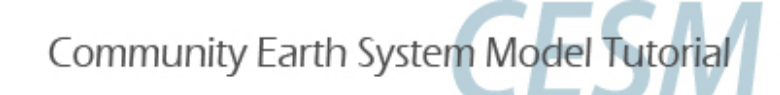

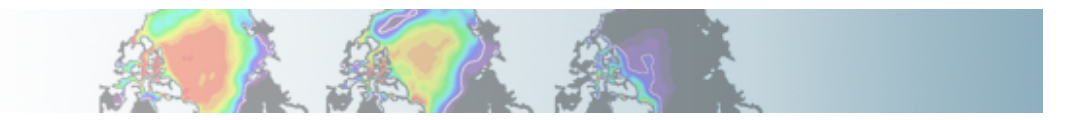

• Localize the subroutine that contains ICLDIWP. It is in:  */glade/proj3/cseg/collections/cesm1\_0\_4\_tutorial/models/atm/cam/src/physics/cam/param\_cldoptics.F90* 

• Copy this file into: *~/case04/SourceMods/src.cam cd /glade/proj3/cseg/collections/cesm1\_0\_4\_tutorial/models/atm/cam/src/physics/cam/ cp param\_cldoptics.F90 ~/case04/SourceMods/src.cam* 

• Edit: *~/case04/SourceMods/src.cam/param\_cldoptics.F90* 

Under the line:

*call addfld ('ICLDIWP', 'gram/m2', pver, 'A','In-cloud ice water path', phys\_decomp, sampling\_seq='rad\_lwsw')*  Add:

*call addfld ('ICLDLWP', 'gram/m2', pver, 'A','In-cloud liquid water path', phys\_decomp, sampling\_seq='rad\_lwsw')* 

Under the line:

*call outfld('ICLDIWP' ,cicewp , pcols,lchnk)* 

Add:

*call outfld('ICLDLWP' ,cliqwp , pcols,lchnk)* 

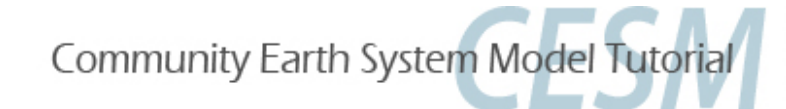

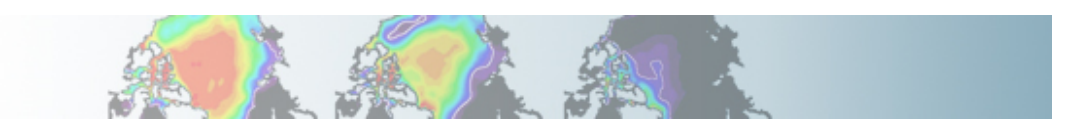

• Add new variable to h0 history file Edit: *Buildconf/cam.buildnml.csh* to add *fincl1 = 'ICLDLWP'* 

• Build: *cd ~/case04 ./case04.bluefire.build* 

• Edit the run script*: ~/case04/case04.bluefire.run #BSUB -W 1:50* 

• Submit the job *cd ~/case04 bsub < case04.bluefire.run* 

• Check the job is running *bjobs*

• When the run is completed, look at the results: */ptmp/\$LOGNAME/archive/case04/atm/hist*  Check that the variable ICLDLWP is in the h0 file> *ncdump -h case04.cam2.h0.0001-01.nc | grep ICLDLWP*

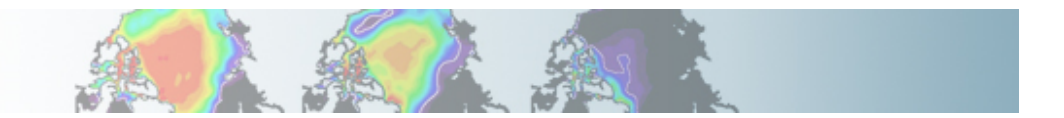

**Exercise 5:** Create, configure, and build an out-of-the-box set of scripts called "case05" using the compset B\_1850\_CN at T31\_gx3v7\_resolution. Change the value of Dcs (autoconversion size threshold for cloud ice to snow) to Dcs = 300.e-6\_r8 and make a 1-month run.

```
• Create a new case:
```

```
cd /glade/proj3/cseg/collections/cesm1_0_4_tutorial/scripts 
./create_newcase -case ~/case05 \ 
           -mach bluefire \ 
           -res T31_gx3v7 \ 
           -compset B_1850_CAM5_CN
```

```
• Configure the model: 
cd ~/case05 
./configure -case
```
• Set the run length by editing the file *env\_run.xml cd ~/case05 xmlchange -file env\_run.xml -id STOP\_N -val '1' xmlchange -file env\_run.xml -id STOP\_OPTION -val 'nmonths'* 

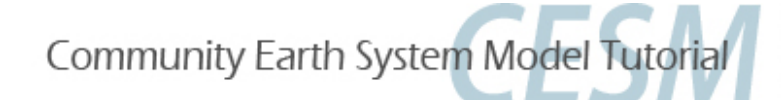

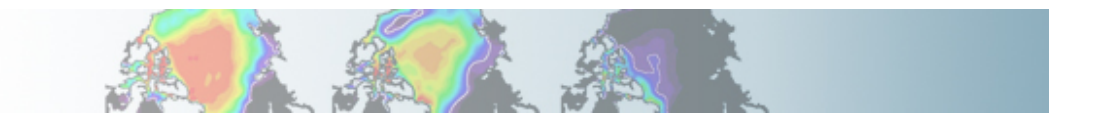

• Go into CAM physics and find the subroutine that contains Dcs: *cd /glade/proj3/cseg/collections/cesm1\_0\_4\_tutorial/models/atm/cam/src/physics/cam grep Dcs \** 

• copy the subroutine *cldwat2m\_micro.F90* into *~/case05/SourceMods/src.cam/* 

*cd ~/case05* 

*cp /glade/proj3/cseg/collections/cesm1\_0\_4\_tutorial/models/atm/cam/src/physics/cam/cldwat2m\_micro.F90 \ SourceMods/src.cam/* 

• Edit: *~/case05/SourceMods/src.cam/cldwat2m\_micro.F90 Dcs = 300.e-6\_r8* 

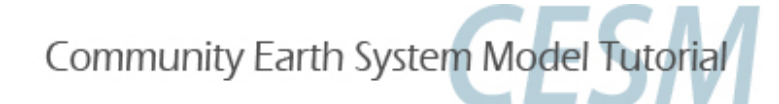

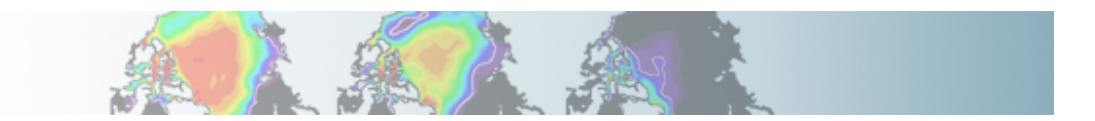

• Build: *cd ~/case05 ./case05.bluefire.build* 

• Edit the run script*: ~/case05/case05.bluefire.run #BSUB -W 1:50* 

• Submit the job *cd ~/case05 bsub < case05.bluefire.run* 

• Check the job is running *bjobs*

• Look at the results:

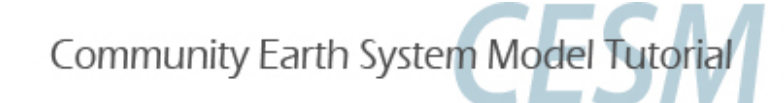

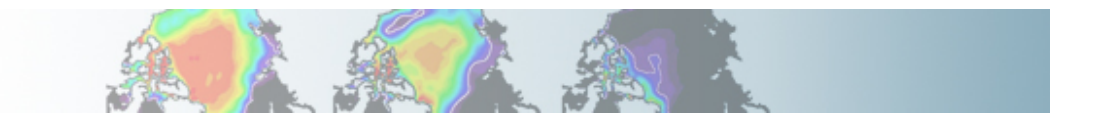